# (GPS+GSM+SMS/GPRS) Rastreador de vehículos GPS

## Manual de usuario GT06 (Versión 3.2)

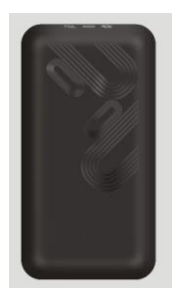

Gracias por comprar el rastreador. Este manual muestra cómo operar el dispositivo sin problemas y correctamente. Asegúrese de leer este manual detenidamente antes de usar este producto. Tenga en cuenta que las especificaciones y la información están sujetas a cambios sin previo aviso en este manual.Cualquier cambio se integrará en la última versión. El fabricante no asume ninguna responsabilidad por cualquier error u omisión en este documento.

## 1. Resumen

Trabajando Basado en la red GSM/GPRS existente y los saté lites GPS, este producto puede ubicar y monitorear

cualquier objetivo remoto por SMS o Internet.

Resumen de Las características:

- 1.GSM850/900/1800/1900MHZ.
- 2. Posición GPS.
- 3. Configuración automática de APN.

4.Batería de 200Mah en el interior, alarma de corte de energía.

- 5. Detección de movimiento, ahorro de energía y flujo GPRS.
- 6. Alarma de geovalla.
- 7. Alarma SOS.
- 8. Alarma de choque.
- 9. Alarma ACC.
- 10. Alarma de velocidad
- 11. Vigilancia por voz.
- 12. Rango de voltaje: CC 9-40 V.
- 13. Corte del motor.

### 2. Accesorios:

Línea de alimentación: Relé: Micrófono:

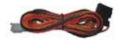

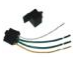

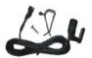

Línea SOS: Manual

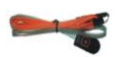

## 3. Especificaciones

- 1) GSM: 850/900/1800/1900MHz
- 2).GPRS: Clase 12, TCP/IP
- 3) Voltaje de funcionamiento: 9-40 V CC.
- 4). Corriente de trabajo: ≈22mA (12VDC)
- 5). Corriente de trabajo: ≈12mA (24VDC)
- 6).Tiempo de localización GPS: Inicio en
- frío≈38 s (c ielo abierto) Inicio en
- caliente≈32 s
- Arranque en caliente≈2s (Cielo abierto)
- 7). Precisión GPS: 10 m (RM 2D)
- 8). Temperatura de trabajo: -20C~+70C
- 9). Humedad de trabajo: 20% ~ 80% HR
- 10) .Medidas: 98 (L) × 52 (W) × 16,5 (H) mm

### 4. Cable definido

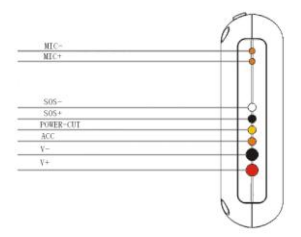

#### 5. Indicadores de estado del dispositivo

5.1 Conecte la fuente de alimentación DC 9-40V, presione el interruptor (interruptor al lado

el soporte de la tarjeta SIM), el LED rojo se encenderá de forma continua.

5.2 El LED azul se enciende continuamente cuando busca la señal GPS.

Una vez fijado el GPS, el LED azul parpadeará.

5.3 La señal GSM del LED verde intermedio (estado de la señal GSM) es

normal, LED verde intermitente. Sin señal GSM, la luz LED verde continuamente.

5.4 Si funciona normalmente, después de 5 minutos, todos los LED se apagan.

Todos los LED se apagarán después de 5 minutos. Cuando hay una nueva llamada, el

El LED se volverá a encender y se apagará 5 minutos.

#### 6. Instalación

#### 6.1 Preparar para la instalación

 verifique el modelo del dispositivo y 6.11 Comprobación del producto. Abra la caja de embalaje y

accesorios. Si el modelo es incorrecto o los accesorios no están completos,

póngase en contacto con el distribuidor.

6.12 Elija la tarjeta SIM. Inserte una tarjeta SIM compatible con la red GSM 2G al dispositivo. Tome el consejo del distribuidor como referencia. 6.13 Instalación de la tarjeta SIM. Descarga la tapa del dispositivo y destapa

el titular de la tarjeta SIM. Luego inserte la tarjeta SIM y cubra el soporte de la tarjeta SIM

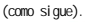

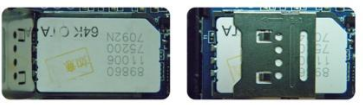

6.14 Abra la cubierta, presione el interruptor. Luego vuelva a colocar la cubierta frontal.

6.15 Conecte el dispositivo a la fuente de alimentación de 9-40V.

 6.16 Instale el dispositivo en el lugar oculto del automóvil;La tarjeta SIM debe ser con función GPRS y depósito suficiente. Si tu

La tarjeta SIM necesita ingresar el PIN cuando se enciende, cancélela.

### 6.2 Instalación

El rastreador GPS debe instalarse bajo personal profesional. Nota:

1) Instale el dispositivo en el lugar oculto de la siguiente manera:

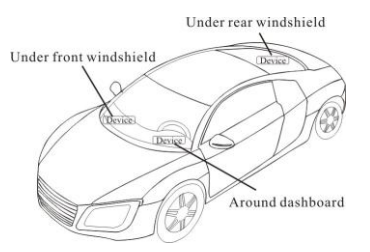

2) Evite colocarse con radiadores de señal como el reverso sensores; 3) El dispositivo tiene antena GSM y antena GPS en su interior. Por favor asegúrese de que el lado receptor del dispositivo esté boca arriba y sin cubierta metálica. Nota: La cubierta de metal disminuirá la recepción de señales GPS.

#### 7. Requisitos de cableado del dispositivo

 7.1 La fuente de alimentación del dispositivo es DC 9-40V. La línea roja es el polo positivo, mientras que la línea negra es el polo negativo.

7.2 El polo negativo de la fuente de alimentación se conecta con tierra o los metales. Por favor, no conecte con otras líneas de tierra.

7.3 Al terminar la conexión del cable de alimentación, enchufe la fuente de alimentación al dispositivo.

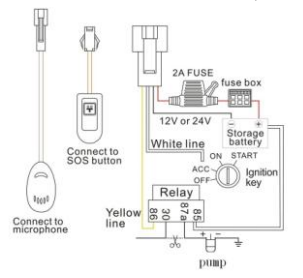

# 8. El dispositivo funcionando

8.1 Encendido: Conexión a la alimentación. Entonces los tres indicadores LED

luz. El dispositivo cargará los datos en la plataforma en línea (el

el intervalo predeterminado de carga de datos es de 15 segundos). cuando el coche

está en estado estático durante mucho tiempo, el dispositivo estará en energía

modo de ahorro y será más inteligente y preciso.

8.2 Apagar: desconecte el enchufe y luego apague el dispositivo.

#### 9.Configuración de usuario

## 9.1 Instrucción de Comandos SMS

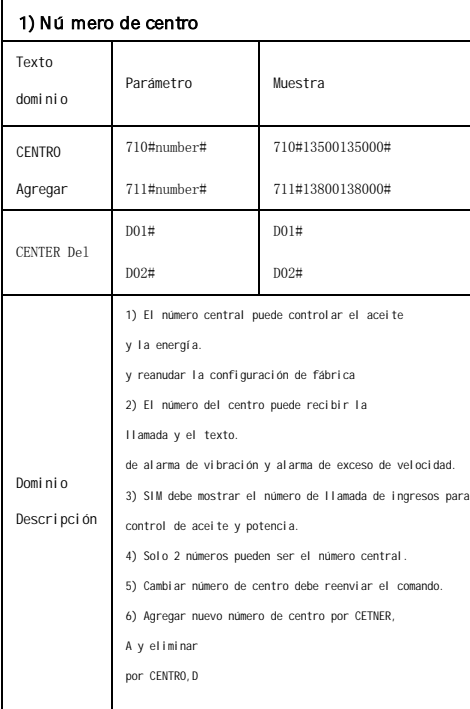

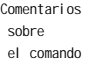

Configuración exitosa: Agregar cuenta de administrador 1 ¡OK!

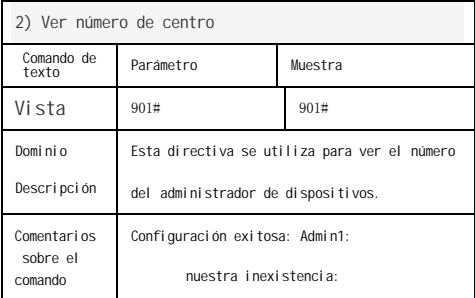

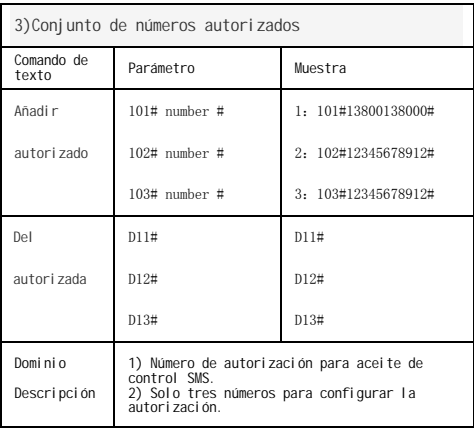

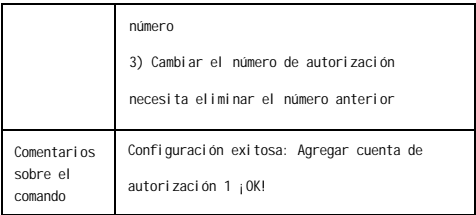

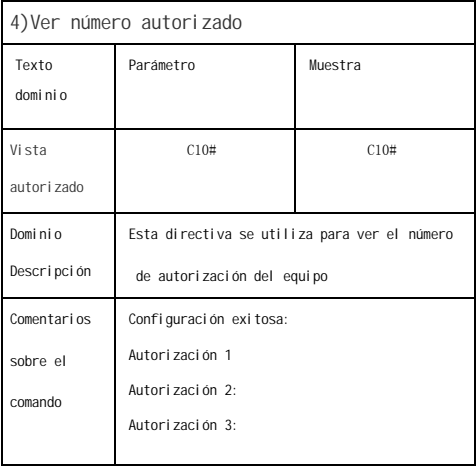

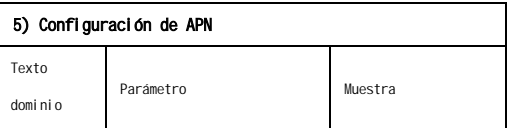

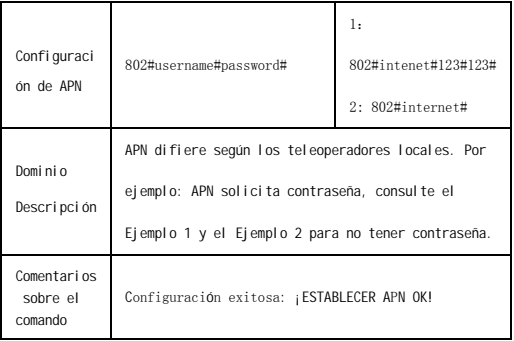

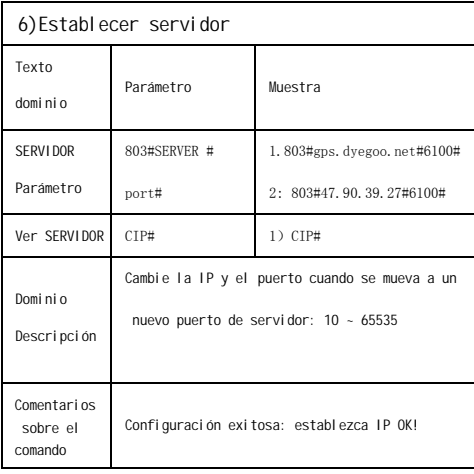

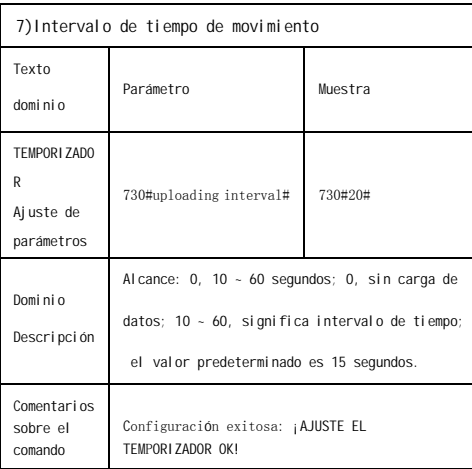

# 8) Intervalo de tiempo estático

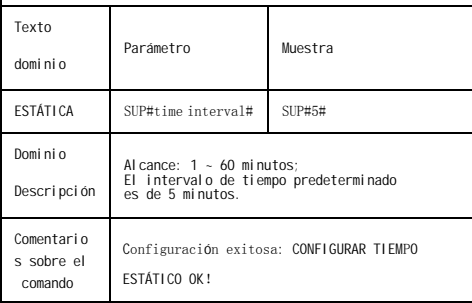

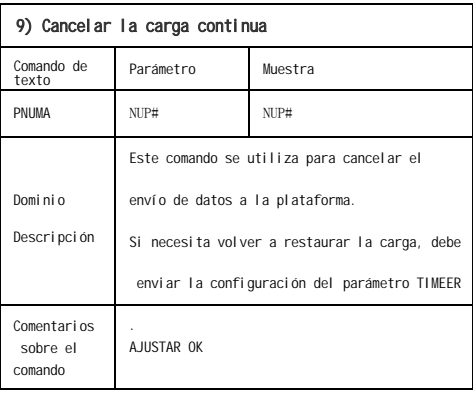

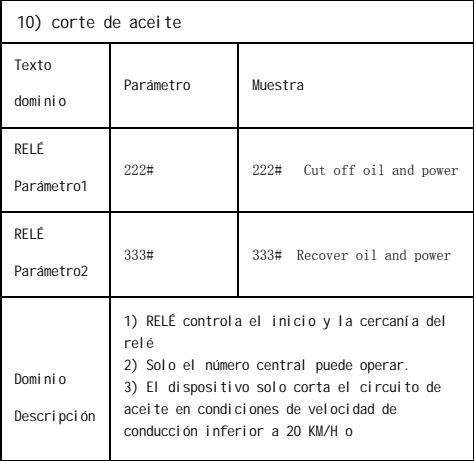

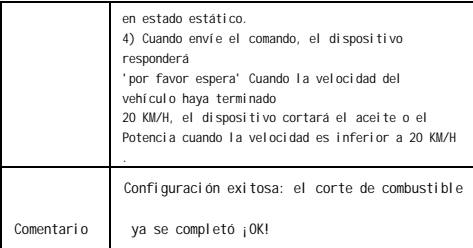

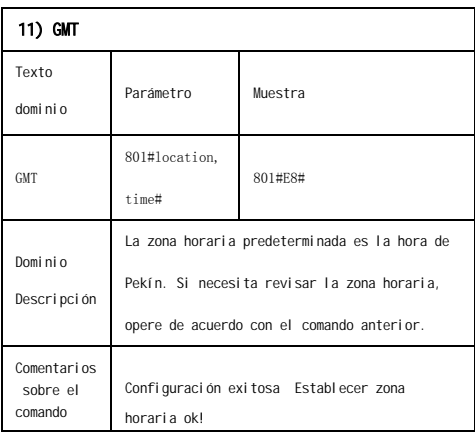

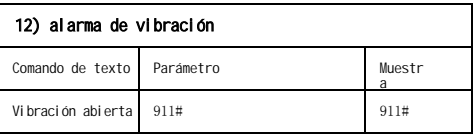

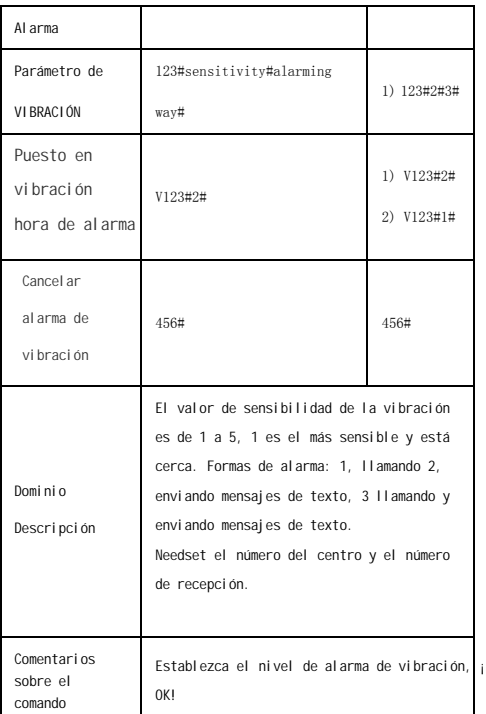

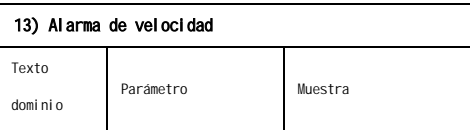

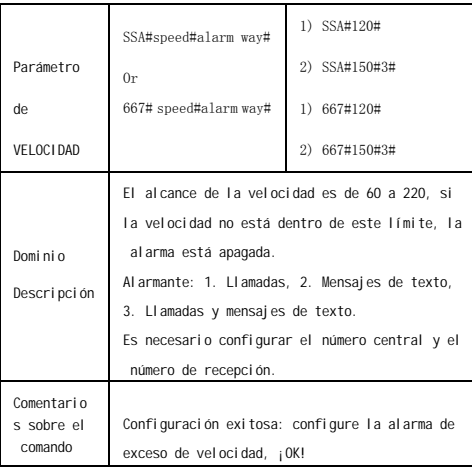

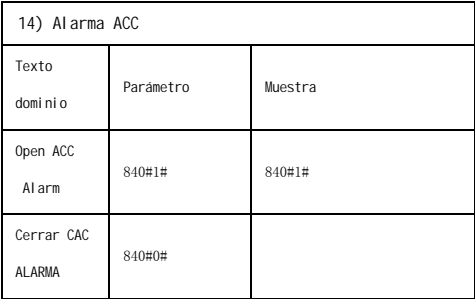

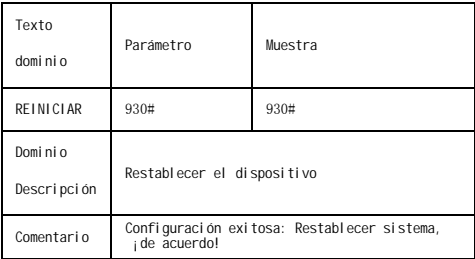

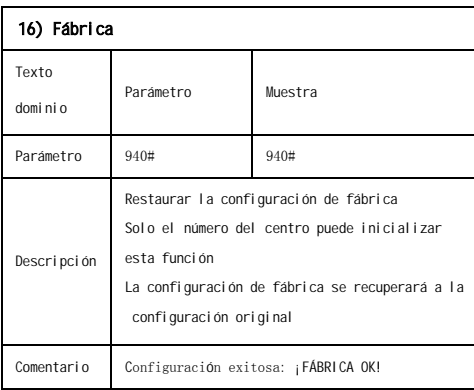

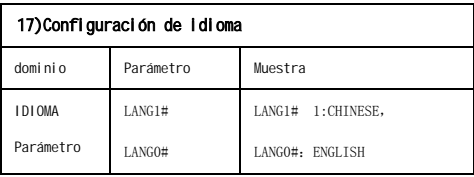

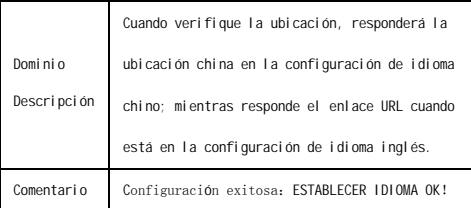

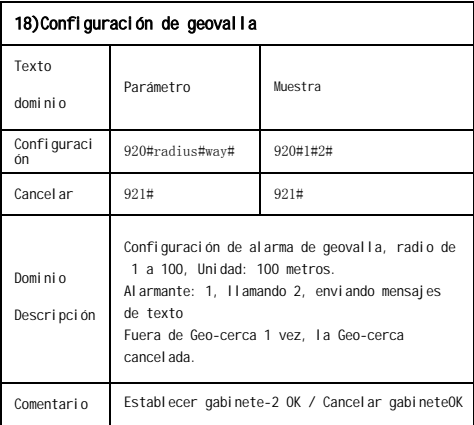

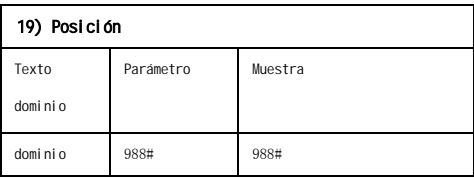

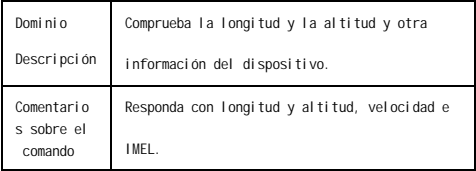

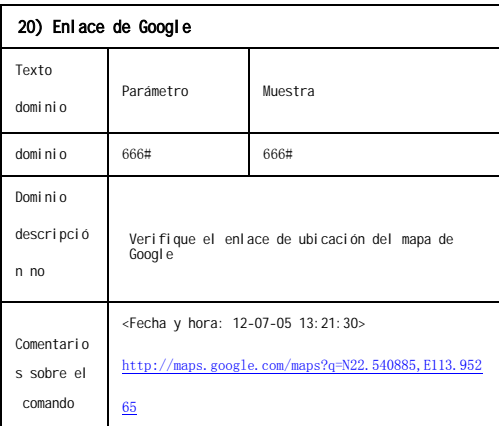

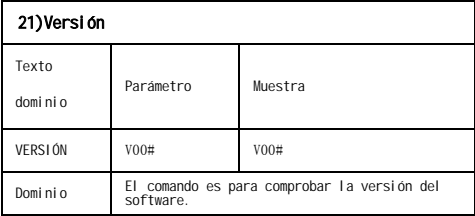

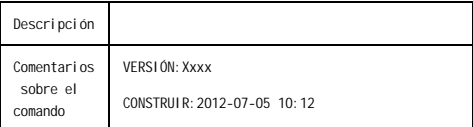

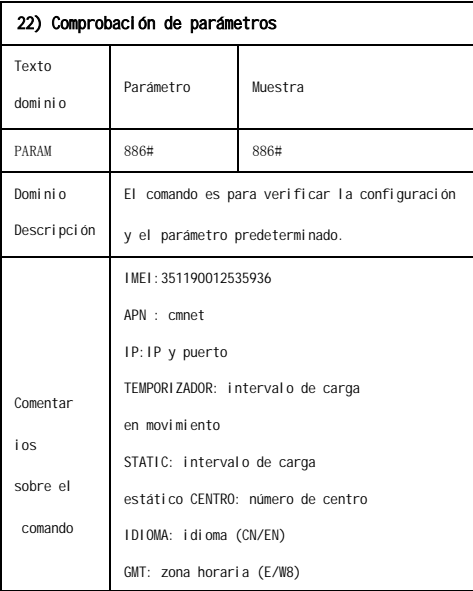

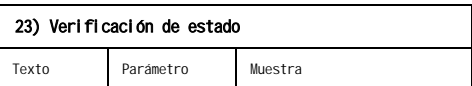

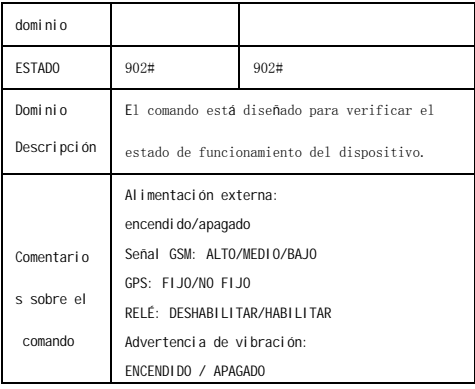

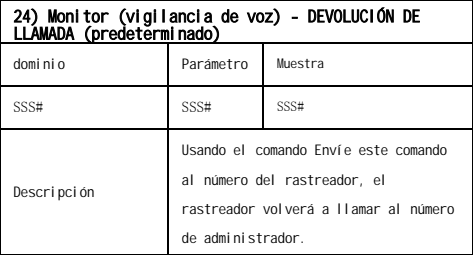

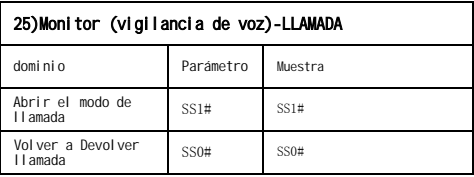

### 9.2 Plataforma

Sitio web:<u>http://www.dyegoo.n</u>et

Haga cl[ic en inglés para camb](http://www.dyegoo.net/)iar al idioma inglés. Inicie sesión como cuenta o ID, la cuenta es igual que la ID (IMEI últimos 11 bits), la ID está en la etiqueta del rastreador. Ingrese ID (IMEI últimos 11 bits)

Contraseña:123456

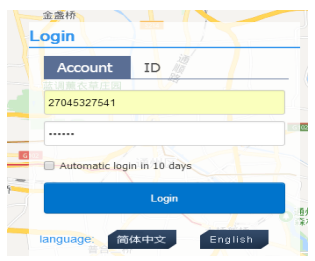

APP: http://www.dyegoo.net/app/

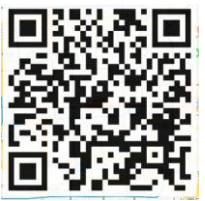

Cuando lo descargue, haga clic en la bandera del Reino Unido para cambiar a inglés.

Para algunos teléfonos móviles con Android, es necesario instalar GoogleServicesFramework.apk, si no hay este APK, no puede Mostrar mapas de Google en la aplicación.

Busque GoogleServicesFramework.apk por google e instálelo primero, luego instale la aplicación DYEGOO Google maps. En producción, IP, puerto han sido escritos, normalmente el rastreador

estará en línea automáticamente, si el rastreador está fuera de línea, configure APN por sms

dominio.

Obtenga APN del operador móvil insertado en la tarjeta SIM. Si perdió IP, puerto, envíe el siguiente comando sms por administrador number to set them back: 803#gps.dyegoo.net#6100# Or 803#47.90.39.27#6100#

#### 10. Resolución de problemas

10.1 El dispositivo no está en línea o fuera de línea en la web plataforma.

10.1.1 Primero, verifique el estado de funcionamiento de los tres LED. Si es posible. Puede llamar al número del dispositivo para verificar. Si no está conectado, el dispositivo no tiene señal. Si el Las señales GSM no pueden llegar a su ubicación, conduzca al cielo abierto.

Si recuerda que la tarieta SIM del dispositivo está fuera de depósito, por favor haga el depósito por el operador de telecomunicaciones. Si puede conectarse al dispositivo cuando llama, la tarjeta SIM ha depositado y consulte con su operador para GPRS función. También puede verificar buscando en Internet en tu telefono movil.

Si le recuerda que el dispositivo está apagado, vuelva a encender el dispositivo y proceda de la siguiente manera:

a) Verifique si el LED rojo está encendido constantemente. Si el LED está

oscuro, compruebe la conexión de alimentación. Si elfusible está roto, devuelva el dispositivo al vendedor.

b)

Si el LED GSM verde no está encendido constantemente, verifique

la instalación de la tarjeta SIM.

10.1.2 Verifique el área fuera de línea para juzgar si el problema de red de los operadores.

10.2 Cuando el GPS no pueda recibir las señales, conduzca en la cielo abierto y asegúrese de que no haya partículas metálicas en el dispositivo.

10.3 Cuando el dispositivo no puede recibir la señal GSM, verifique la instalación de la tarjeta SIM. Si las señales GSM no pueden al canzar su ubicación (como el sótano), conduzca hasta el cielo abierto.